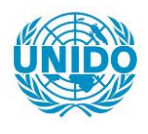

**YFARS** 

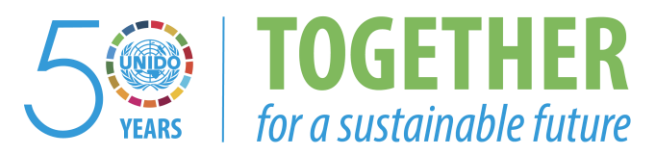

## **OCCASION**

This publication has been made available to the public on the occasion of the  $50<sup>th</sup>$  anniversary of the United Nations Industrial Development Organisation.

**TOGETHER** 

for a sustainable future

#### **DISCLAIMER**

This document has been produced without formal United Nations editing. The designations employed and the presentation of the material in this document do not imply the expression of any opinion whatsoever on the part of the Secretariat of the United Nations Industrial Development Organization (UNIDO) concerning the legal status of any country, territory, city or area or of its authorities, or concerning the delimitation of its frontiers or boundaries, or its economic system or degree of development. Designations such as "developed", "industrialized" and "developing" are intended for statistical convenience and do not necessarily express a judgment about the stage reached by a particular country or area in the development process. Mention of firm names or commercial products does not constitute an endorsement by UNIDO.

## **FAIR USE POLICY**

Any part of this publication may be quoted and referenced for educational and research purposes without additional permission from UNIDO. However, those who make use of quoting and referencing this publication are requested to follow the Fair Use Policy of giving due credit to UNIDO.

## **CONTACT**

Please contact [publications@unido.org](mailto:publications@unido.org) for further information concerning UNIDO publications.

For more information about UNIDO, please visit us at [www.unido.org](http://www.unido.org/)

# $22/32$

# Maintenance Manual

Consultont: Patrick SERVAIS<br>Jackslop J. Ms. Nenonen

# Industrial Statistics **Databases**

UNIDO, IPC/SIN

# **CONTENTS**

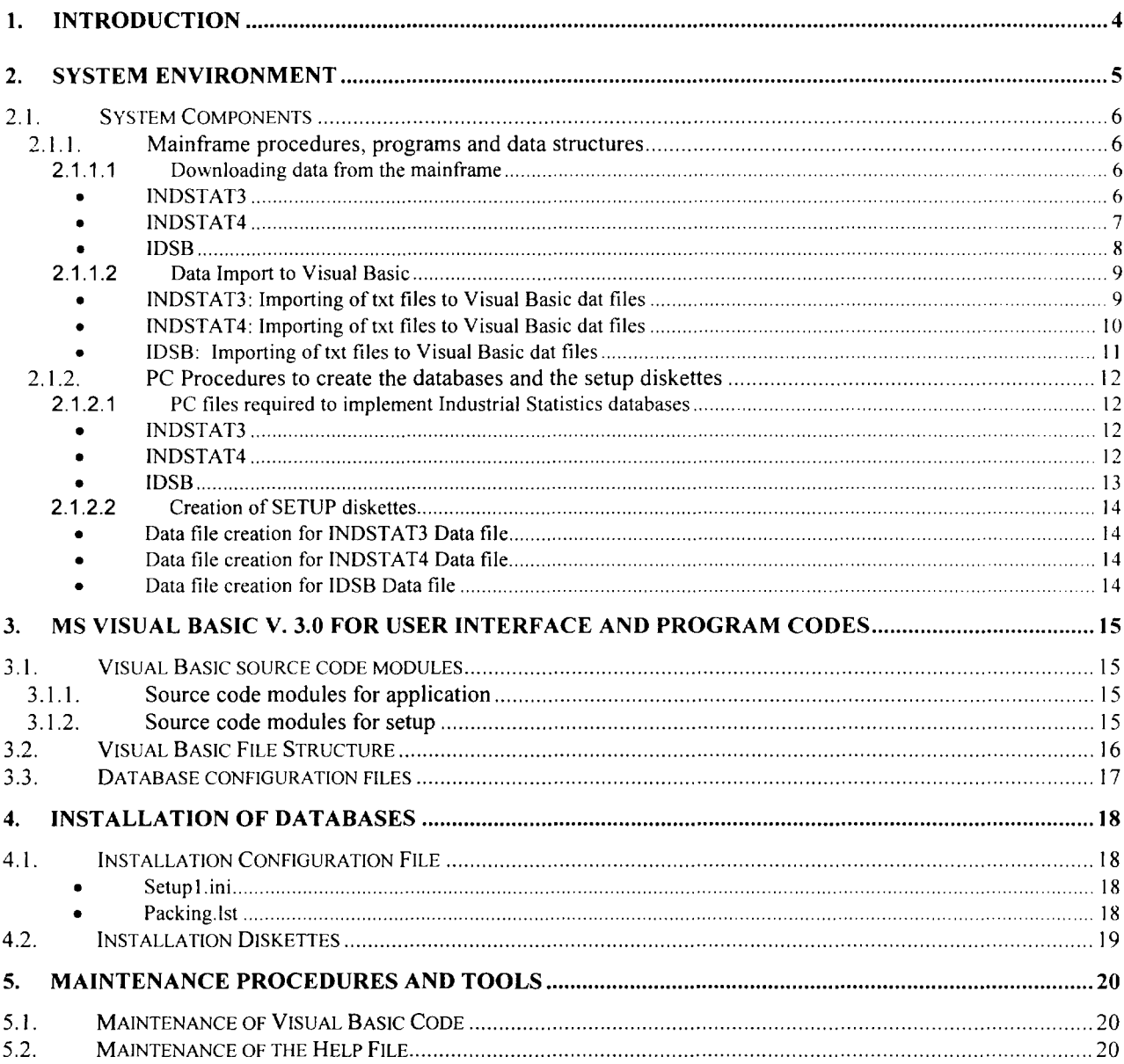

# **1. INTRODUCTION**

The Industrial Statistics databases consist of INDSTAT3 - 3-digit ISIC statistics, INDSTAT4 - 4-digit ISIC statistics and IDSB - Industrial Demand-Supply statistics.

- The Industrial Statistics databases have been developed using MS Visual Basic 3.0 for user interface, program code, data import, storing and export.
- Data export in ASCII and CSV formats
- A ODE export link to Excel
- Browser
- User documentation and technical documentation

The Windows version is developed by Patrick Servais from Hendyplan, Belgium. The contact person in UNIDO is Paula Nenonen !PC/SIN.

## **2. SYSTEM ENVIRONMENT**

The INDSTAT databases are running on an IBM compatible PC and in an MS Windows environment (MS Windows 3.1 or later).

A 386 processor based PC is enough but to reach a good level of performance a 486 with at least 8 MB of RAM is necessary. The hard disk requirements depend on the database to be installed. INDSTAT3 requires about 9 MB, INDSTAT4 about 5 MB and IDSB about 4 MB of the user's hard disk space for installation.

# **2.1. SYSTEM COMPONENTS**

## **2.1.1. Mainframe procedures, programs and data structures**

Files are to be prepared on the mainframe with the data in accordance to the structure required by industrial statistics databases. The files are downloaded to the PC using standard EXTRA emulation package features. The downloaded txt-files are to be exported to dat-files for the further use in Visual Basic applications.

## **2.1.1.1 Downloading data from the mainframe**

#### • **INDSTAT3**

Statistical data: Job UQD.JOHN.PLI(RUNPC01) on the mainframe has to be run to produce file UQD.JOHN.INDSTAT.DB.TABALL. This file is to be downloaded to the PC into taball.txt file.

Structure of taball.txt file:

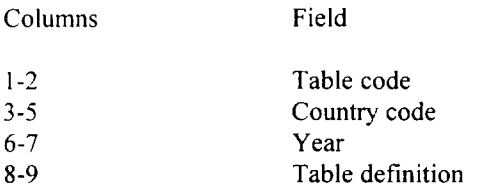

29 (one for each !sic code) occurrences of the following data group starting at position 10

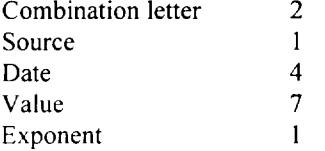

Country data: File UQD.DB.INDSTAT3.CNTRIES is to be downloaded to the PC into country3.txt file.

!SIC combinations: File UQD.JOHN.INDSTAT.DB.COMB is to be downloaded to the PC into comb.txt file.

Exchange rates: File UQD.JOHN.INDSTAT.DB.EXCH is to be downloaded to the PC into exchr.txt file.

Following txt files can be taken from the old setup (in case of no changes): Isicdsc3 .txt and tabledef.txt

#### • **INDSTAT4**

Statistical data: Job UQD.JOHN.PLl(RUNPC12) on the mainframe has to be ran to produce file UQD.JOHN.INDSTAT.DBFD.TABALL. This file is to be downloaded to the PC into taball.txt file.

Structure of taball.txt file

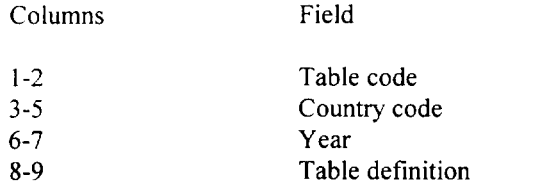

81 (one for each 4-digit !sic code) occurrences of the following data group starting at position 10 Combination letter 2<br>Source 1 Source Date Value Exponent 4 7 I

Country data:

File UQD.DB.INDSTAT4.CNTRIES is to be downloaded to the PC into country4.txt file.

ISIC combinations:

File UQD.JOHN.INDSTAT.DB.COMB is to be downloaded to the PC into isiccmb.txt file.

Exchange rates:

File UQD.JOHN.INDSTAT.DB.EXCH is to be downloaded to the PC into exchr.txt file.

Following txt files can be taken from the old setup (in case of no changes): Isicdsc4.txt and tabledef.txt

#### • **IDSB**

Statistical data: Jobs UQD.STATJCL.CNTL(RUNQMXCI) and (RUNQMXC2) on the mainframe have to be ran to produce file UQD.QMXC.DB.FOR.PC.RELOAD.REVnn, where nn=current year. This file is to be downloaded to the PC into taball.txt file.

Structure of taball.txt file:

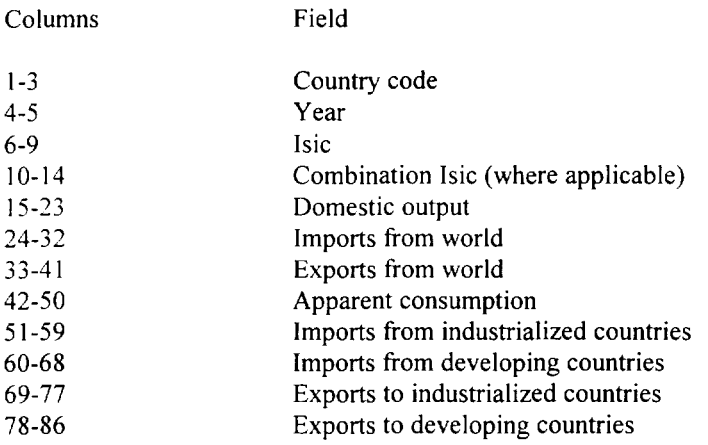

Country data:

File UQD.DB.IDSB.CNTRIES is to be downloaded to the PC into country5.txt file.

Following txt files can be taken from the old setup (in case of no changes): Isic.txt and tabledef.txt

#### 2.1.1.2 Data Import to Visual Basic

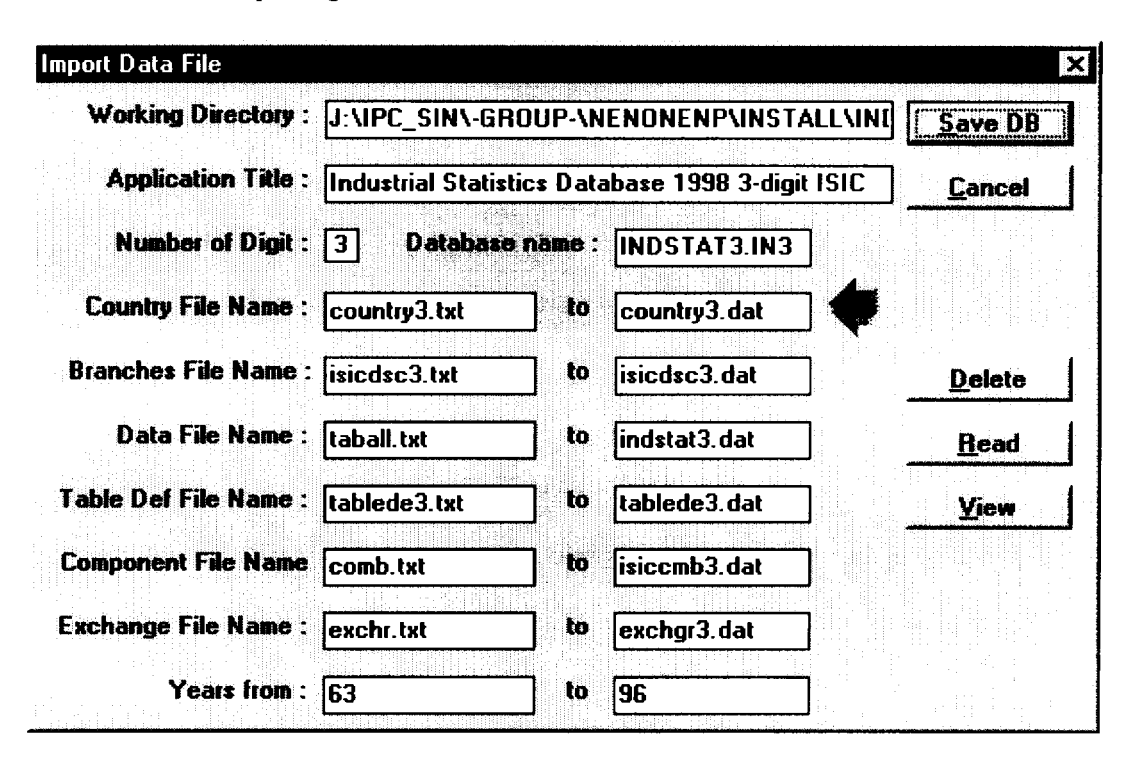

• INDSTAT3: Importing of txt files to Visual Basic dat files

Remark: If the dat files already exist, delete them before file import, existing files will be appended, not overwritten.

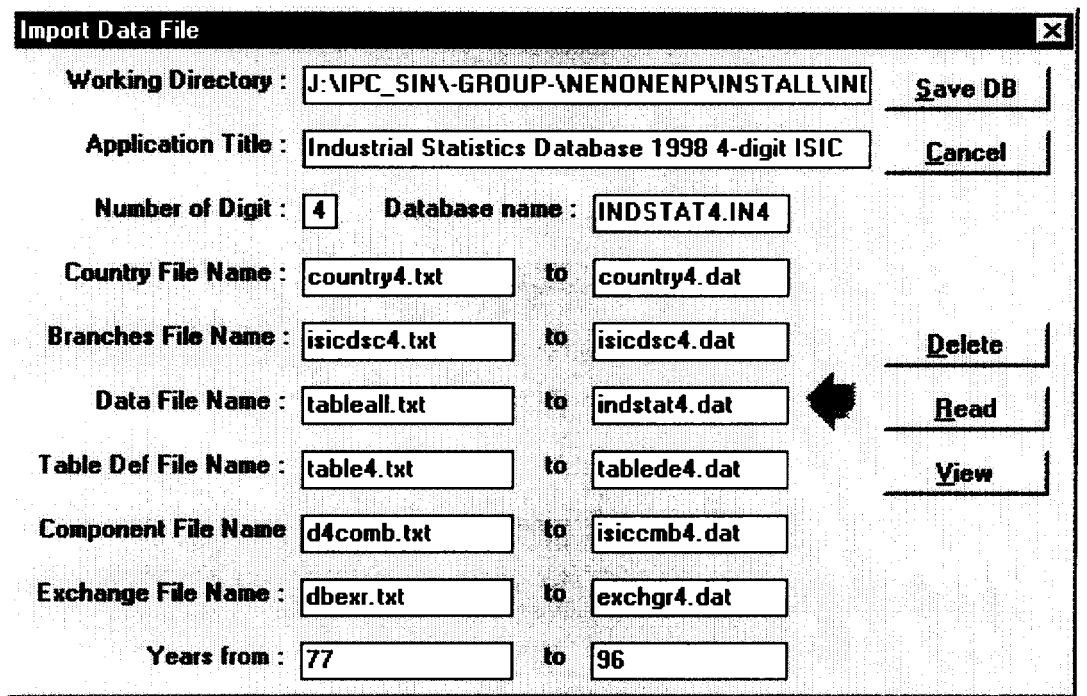

• INDSTAT4: Importing of txt files to Visual Basic dat files

Remark: If the dat files already exist, delete them before file import, existing files will be appended, not overwritten.

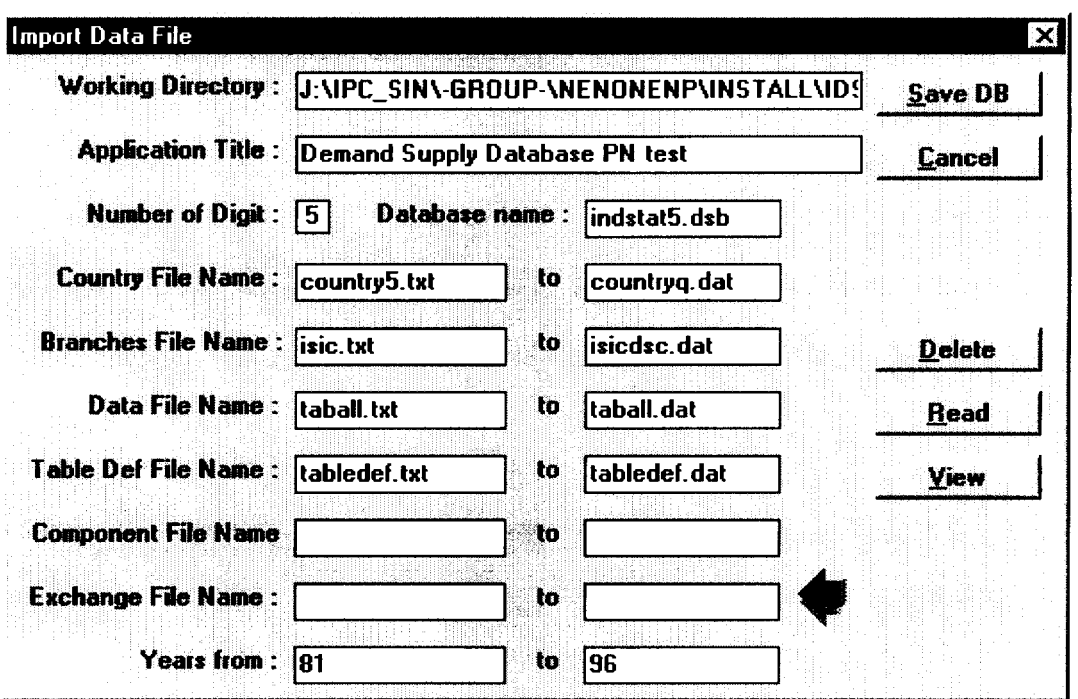

Importing of txt files to Visual Basic dat files  $\bullet$  IDSB:

If the dat files already exist, delete them before file import, existing files will be appended, not overwritten.

### **2.1.2. PC Procedures to create the databases and the setup diskettes**

Files are to be prepared on the mainframe with the data in accordance to the structure required by industrial statistics databases. The files are downloaded to the PC using standard EXTRA emulation package features

## **2.1.2.1** PC files **required to implement Industrial** Statistics databases

#### • INDSTAT3

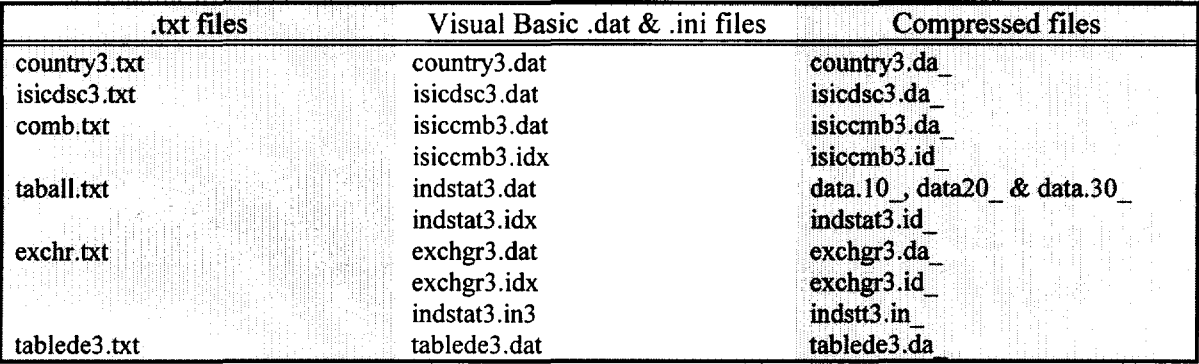

#### • INDSTAT4

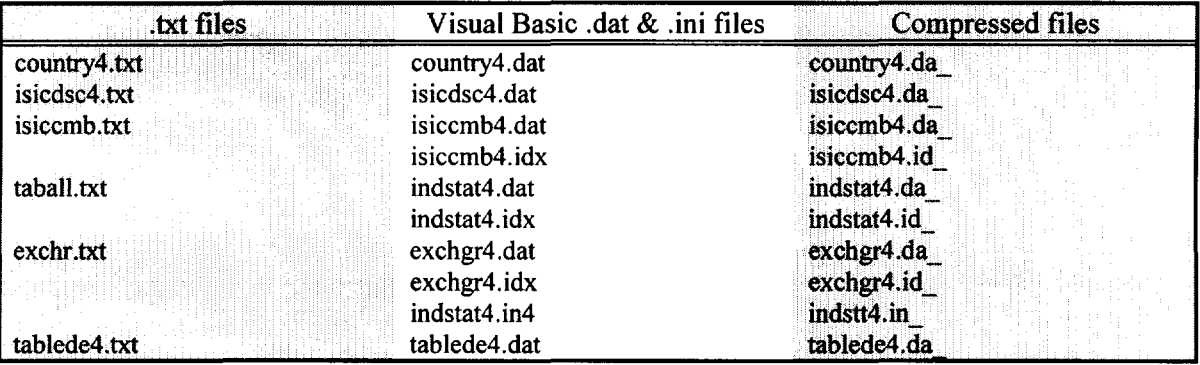

#### • IDSB

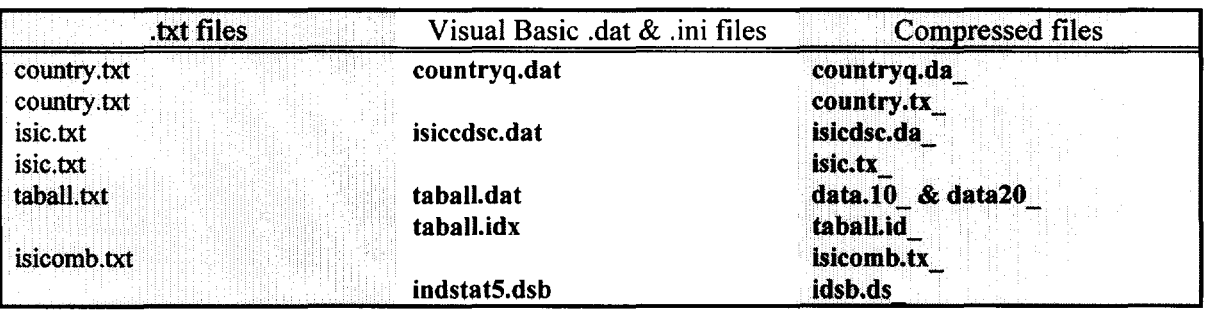

## **2.1.2.2 Creation of SETUP diskettes**

Contents of the latest installation diskettes are located

for INDSTAT3: in UNIDO\_MIS2:DATA\ipc\_sin\-group-\nenonenp\install\indstat3 for INDSTAT4: in UNIDO\_MIS2:DATA\ipc\_sin\-group-\nenonenp\install\indstat4 for IDSB: in UNIDO\_MIS2:DATA\ipc\_sin\-group-\nenonenp\install\idsb

#### •Data file creation for INDSTAT3 Data file

- I. PAK A /exe Data Taball.dat
- 2. SPLIT Data.exe 3 Data
- 3. COMPRESS Data.001 Data.10 COMPRESS Data.002 Data.20 COMPRESS Data.003 Data.30

#### •Data file creation for INDSTAT4 Data file

- 1. PAK A /exe Data Taball.dat<br>2. COMPRESS Data Indstat4.d
- 2. COMPRESS Data Indstat4.da
- Data file creation for IDSB Data file
- I. PAK A /exe Data Taball.dat
- 2. SPLIT Data.exe 2 Data
- 3. COMPRESS Data.001 Data.10 COMPRESS Data.002 Data.20

## **3. MS VISUAL BASIC V. 3.0 FOR USER INTERFACE AND PROGRAM CODES**

Microsoft Visual Basic version 3.0 (Professional edition) has been used for the user interface, program code. data import, storing and export. The data storing format is a binary format used by Visual Basic.

## **3.1. VISUAL BASIC SOURCE CODE MODULES**

## **3.1.1. Source code modules for application**

Source code modules to generate the application are located in UNIDO\_MIS2:DATA\ipc\_sin\-group-\nenonenp\interface\database.

Project DATABASE.MAK consists of the following Visual Basic modules:

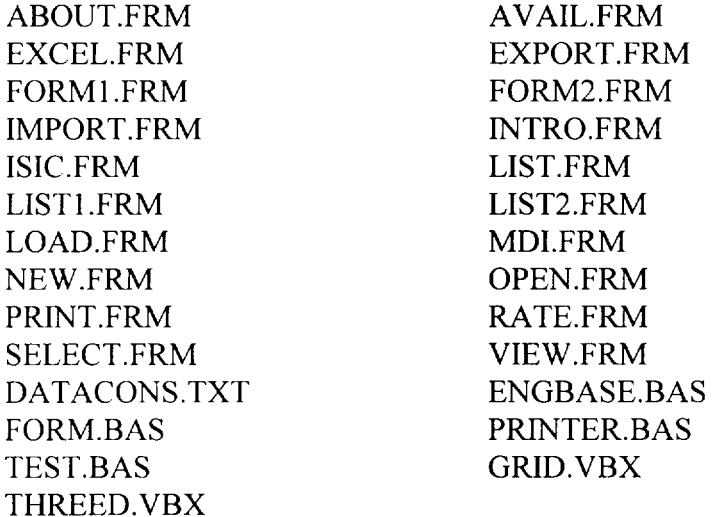

#### **3.1.2. Source code modules for setup**

Source code modules to generate the setup are located in UNIDO\_MIS2:DATA\ipc\_sin\-group-\nenonenp\interface\setup

Project SETUP.MAK consists of the following Visual Basic modules:

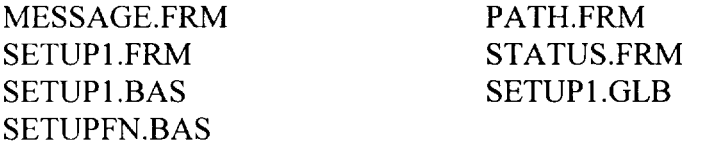

# **3.2. VISUAL BASIC FILE STRUCTURE**

The file structure is the same for Indstat3, Indstat4 and IDSB. It is similar to an indexed sequential structure. Each file consists of a data and an index file. Those files are Visual Basic Binary files. The index file has the same number ofrecords as the corresponding data file. Both index and data records have the same key, but the key can be in a different position in the index from the key in the data file. Data access through the index is faster than accessing the data directly.

## **3.3. DATABASE CONFIGURATION FILES**

The configuration of each database (Indstat3, Indstat4 and IDSB) is stored in a configuration file. The structure of the configuration file is similar to a .INI file (a Windows configuration file). In each configuration file for the Industrial Statistics database there are three sections: Database, Startup and Importfile.

The database section specifies the type of the database. The startup section provides the information shown on the import screen and the range of the years of the values. The importfile section specifies the source txt files and the binary data files.

Example:

```
[Database]
Type=3 Digit (*.in3)
CreationTime=29/03/96 12:20
Startupi
Title=Industrial Statistics ISIC3 1996
StartDate=60
EndDate=95
[ImportFile]
TypeC=Countries
Import0=country3.txt
DestinationC=country3.dat
Typel=Branches
Importl=isicdsc3.txt
Destination1=isicdsc3.dat
Type2=Values
Import2=db.txt
Destination2=indstat3.dat
Type3=TableDefinition
Import3=tabledef.txt
Destination3=tablede3.dat
Type4=Component
Import4=isicomb3.txt
Destination4=isiccmb3.dat
Type5=Rate
Import5=dbexr.txt
Destination5=exchgr3.dat
Following three database types are used:
       3 Digit (*.in3)
```
4 Digit  $(*.in4)$ Demand Supp(\*.dsb)

## **4. INSTALLATION OF DATABASES**

## **4.1. INSTALLATION CONFIGURATION FILE**

#### • **Setup1 .ini**

**Installation . !NI file is called Setup l .ini. There are two sections for the setup: Application section, which contains information to be displayed on the installation screen and Execution section, which contains a list of DOS commands that are to be executed by the setup program after the installation.** 

```
[Application] 
AppName=Industrial Statistics Database 
AppLongName= Industrial Statistics Database 4 Digit Isics 
Appdir=c:\indstat4 
[Execution] 
filel=data.exe -o 
file2=del data.exe
```
• **Packing.1st** 

**Packing.1st file is required for the installation. The files to be installed are indicated there.** 

```
• packing list for Industrial Statistics Database 
4 tokens are: 
       source filename 
       dest. filename
4 
# 
# 
# 
# 
# 
ii 
# 
       filesize (may not be exact only an evaluation for the percentage of installation) 
       uncompressed size in K 
       destination directory (u=user w=windows) 
            user directory is typically c:\database 
            windows directory is typically c:\windows\system 
       source version (if appropriate) (if none, don't even try to check)
```
# warning: the parser for this file is not robust: make any changes with care

<sup>1</sup> diskl

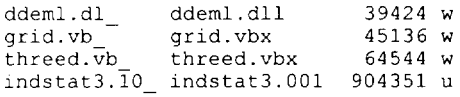

**!disk2** 

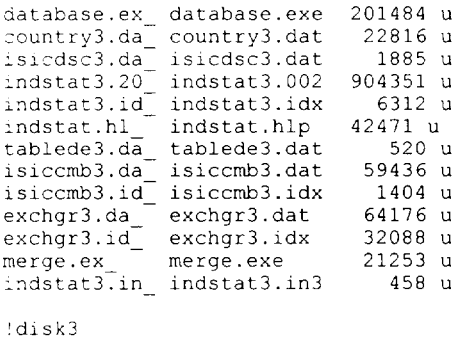

indstat3.30 indstat3.003 904351 u

## **4.2. INSTALLATION DISKETTES**

Each database has a set of installation diskettes. The installation template is the same but the number of diskettes can vary.

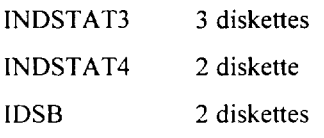

To install the database interface, insert the first diskette into the drive. Then type from the Program Manger/Run 'a:\setup'. The setup program will be started. Setup program will ask the directory where you want to install the database. If the directory doesn't exist the setup program creates it. When all required files have been copied and expanded to the hard disk the setup program will create an icon in the Windows environment.

# **5. MAINTENANCE PROCEDURES AND TOOLS**

## **5.1. MAINTENANCE OF VISUAL BASIC CODE**

Standard methods and properties of Visual Basic 3 .0 Professional Edition are enough to maintain the Visual Basic application. GRID.VBX and GRAPH.VBX are to be included in the application. The application icon has been taken from the Visual Basic icon library, the UN bitmap on the "Introduction" form has been taken ftom the ClipArt library of MS Office Professional Edition v. 4.3.

## **5.2. MAINTENANCE OF THE HELP FILE**

The Windows help files have been produced using ForeHelp software from Forefront Inc. In order to add/edit/delete topics and to allow context-sensitive help mapping ForeHelp is to be used. The mapping numbers assigned for help topics are the to be used in Visual Basic to map the application items (windows, menu items ... ) to particular help topics.